# Scopul jocului

Obiectivul jocului **First Person Baccarat** este de a prezice a cui mână va câștiga datorită faptului că are valoarea cea mai apropiată de 9.

# Regulile jocului

First Person Baccarat se joacă cu opt seturi standard de 52 de cărți. Cărțile se ard după fiecare amestecare. Valorile cărţilor sunt următoarele:

- Așii sunt cele mai mici cărți și valorează 1 punct fiecare.
- Cărțile de la 2 la 9 valorează atâtea puncte numerice câte arată cartea.
- 10 şi cărţile figură (valeţi, dame şi popi) au fiecare valoarea 0.

Numai valoarea numerică a fiecărei mâini este relevantă la jocul principal de Baccarat; fiecare caracteristică a cărții (cupă, pică, treflă sau caro) este irelevantă.

Înainte de fiecare împărțire a cărților, pariul dvs. trebuie plasat pe care din mâna băncii (Banker) sau mâna jucătorului (Player) va câștiga runda datorită unei valori mai apropiate de 9. Aveți de asemenea opțiunea de a paria dacă runda se va termina la egalitate (Tie), care apare atunci când atât banca cât și jucătorul au mâini de valoare egală.

Jucătorul și banca primesc fiecare câte două cărți.

Două mâini sunt împărţite la Baccarat: o mână jucătorului şi o mână băncii.

Dacă jucătorul şi banca au mâini de valoare egală, runda se termină la egalitate. Pariul pe egalitate câştigă şi pariurile pe jucător şi bancă sunt returnate (push).

Valoarea fiecărei mâinii se calculează prin scăderea cifrei zecilor pentru mâna care altfel valorează 10 sau mai mult. De exemplu, o mână care constă dintr-un 7 şi un 9 valorează numai 6 la Baccarat (pentru că 16-10=6). Similar, o carte cu figuri plus un 9 valorează 9.

Dacă jucătorul sau banca primeşte o mână iniţială din două cărţi care valorează 8 sau 9 (un 8 sau 9 "natural"), niciuna dintre mâini nu va mai primi cărți.

Dacă jucătorul sau banca primeşte o mână iniţială din două cărţi care valorează 0-7, se va consulta "Regula cărții a treia", pentru a se determina dacă se distribuie o a treia carte uneia dintre mâini, sau ambelor mâini. Jucătorul începe primul întotdeauna.

#### **Mâna jucătorului**

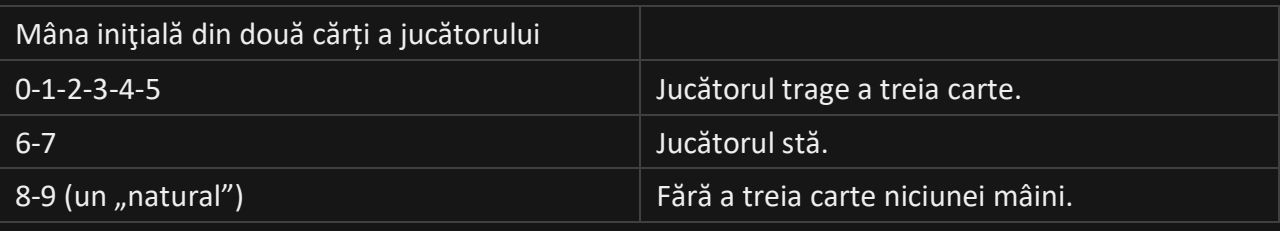

### **Mână bancher**

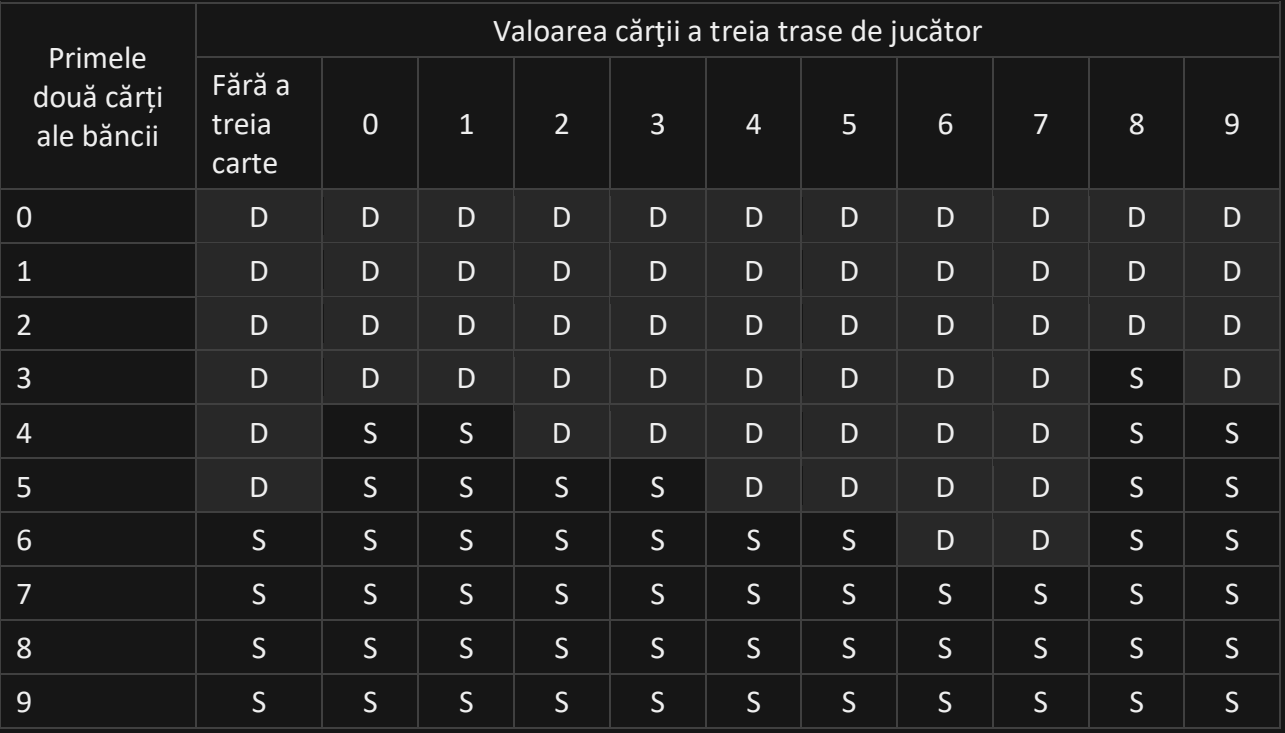

#### D - Tragere (Draw); S - Oprire (Stand)

Dacă mâna jucătorului se opreşte la un 6 sau un 7, atunci o mână a băncii care totalizează 3, 4 sau 5 trebuie să tragă o carte, în timp ce o mână a băncii ce totalizează 6 trebuie să se oprească.

Câştigă cel care obţine mâna cea mai apropiată de un total de 9.

First Person Baccart se joacă în lounge-ul Baccarat. După ce ați intrat în lounge, pe ecranul dvs. se deschide un panou cu mai multe jocuri.

Pentru a începe imediat să jucați, alegeți la ce pantof de Baccarat doriți să jucați. Treceți la Baccarat fără comision printr-un singur clic/atingere de buton.

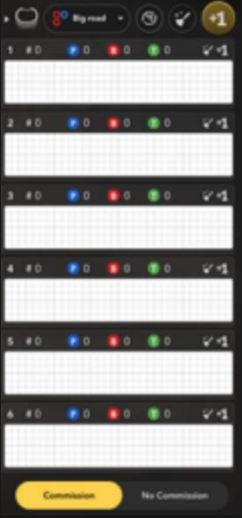

Intrați direct la masă făcând clic pe masă sau din panoul cu mai multe jocuri făcând clic/atingând pictograma de intrare pentru masa la care doriți să intrați. Masa aleasă va fi evidențiată.

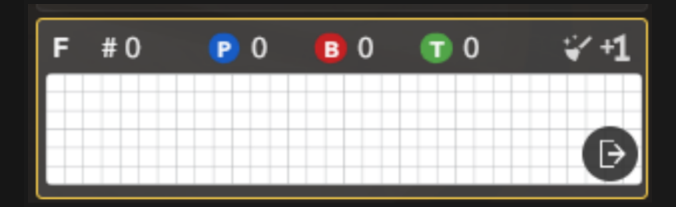

Pentru a părăsi masa, faceți clic/atingeți pictograma ieșire de la masă.

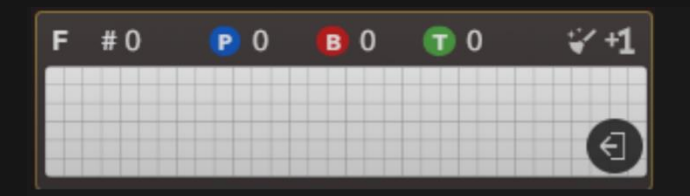

Puteți mai întâi să construiți și să observați tendinței și să vă fie împărțit în mod gratuit un număr de mâini. Pur și simplu, faceți clic/atingeți butonul "+1" din panoul cu mai multe jocuri pentru a fi împărțite cărțile gratuite cu fața în sus, fie pentru o anumită masă, fie pentru toate mesele deodată. După ce s-a împărțit un anumit număr de mâini gratuite, împărțirea cărților va continua cu cărțile cu fața în jos.

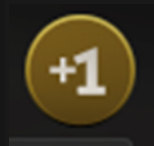

După ce s-a împărțit un anumit număr de mâini, poate fi scăzută limita maximă de pariere pentru diferite pariuri secundare.

Sortați mesele ușor în funcție de cea mai lungă serie pentru traseul ales de dvs. După ce runda de joc s-a terminat sau s-au împărțit mâinile gratuite, va fi evidențiat butonul de sortare pentru a vă anunța că mesele pot fi din nou sortate.

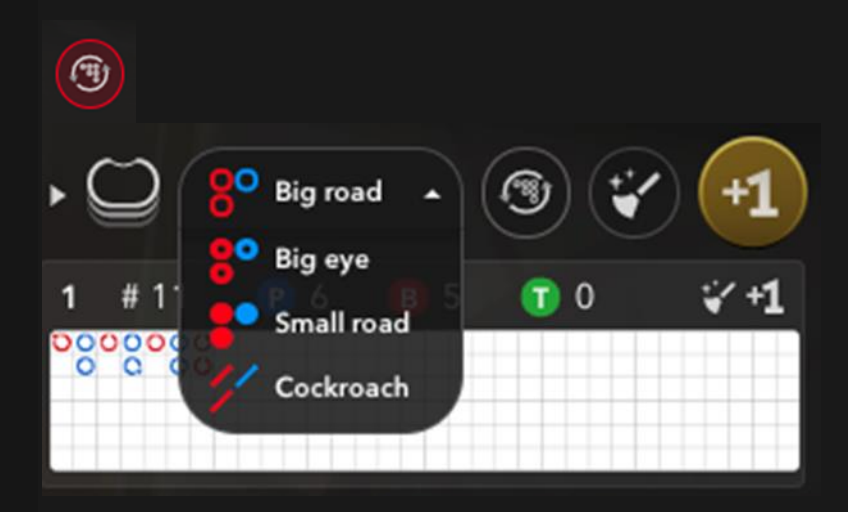

Amestecați pantoful în orice moment pentru a șterge orice modele de la masa dvs. sau de la toate mesele deodată.

# $\circledast$

Tăiați cărțile singuri prin mutarea cărții roșii de tăiere deasupra pachetului.

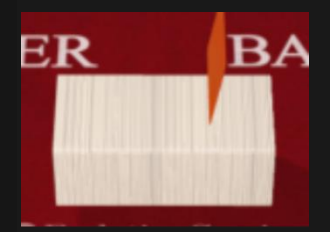

Pentru a închide panoul cu mai multe jocuri, faceți clic/atingeți butonul mesei.

 $\overline{C}$ 

Faceți clic/atingeți-l din nou pentru a-l redeschide.

 $\overline{\bigcirc}$ 

Faceți clic/atingeți pictograma săgeată pentru a reveni la lounge-ul Baccarat.

# $\leftarrow$ Pariuri secundare

Pariurile secundare de la mesele **Baccarat** și **Baccarat fără comision**

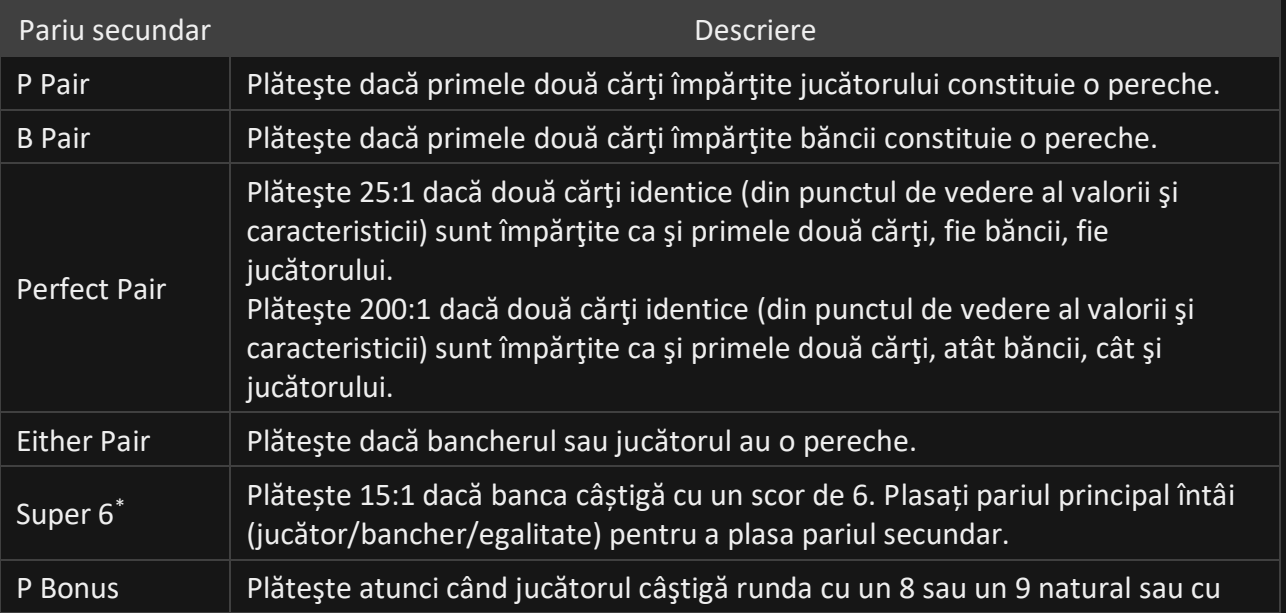

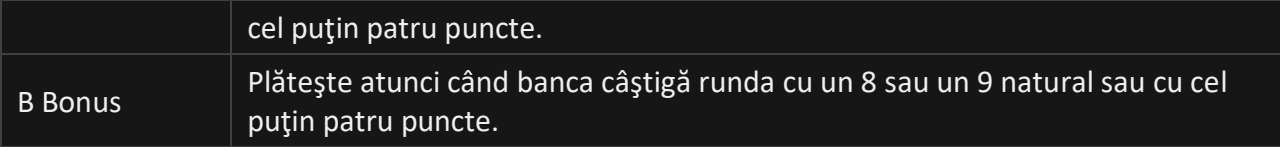

\*Acest pariu secundar se aplică la Baccarat fără comision.

# Câştiguri

Câştigul dvs. depinde de tipul de pariu plasat.

# Plățile la pantofii **Baccarat** și **Baccarat fără comision**

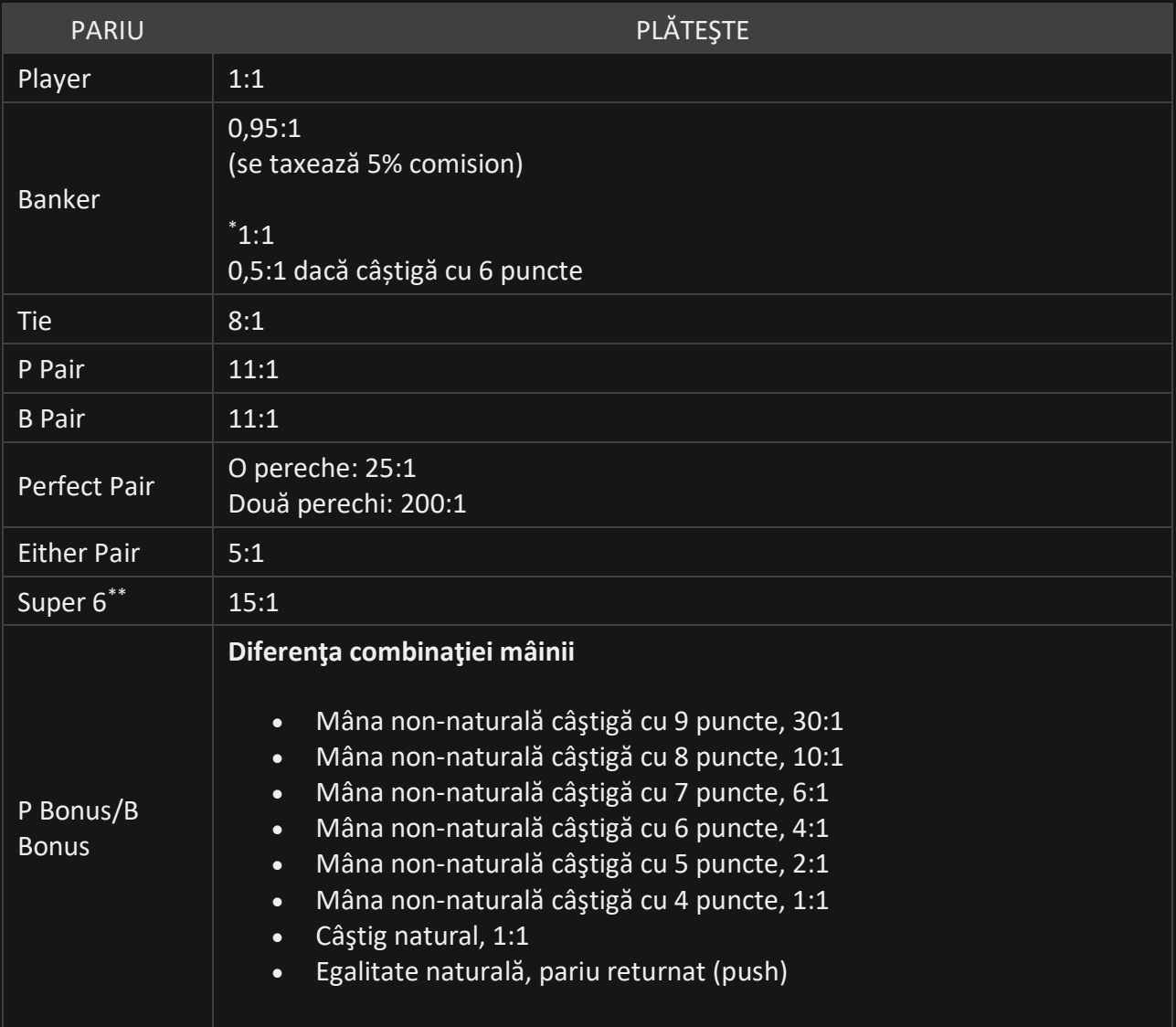

\* Plățile pentru pariul bancă și Baccarat fără comision

\*\* Se aplică la Baccarat fără commission

Vă rugăm reţineţi faptul că orice disfuncţionalitate anulează runda jocului şi toate eventualele câştiguri ale rundei. Pariurile vor fi returnate.

## Restituire la jucător

Procentul optim de Restituire la jucător (RLJ) pentru **Baccarat** este de 85,64% - 98,94%

\*\*Se aplică la Baccarat fără comision.

#### Plasare pariuri

Panoul cu LIMITE DE PARIERE indică limitele minime și maxime de pariere permise la masă, care se pot modifica ocazional. Deschideți Limitele de pariere pentru a verifica limitele dvs. actuale.

First Person Baccarat € 1 - 2000

Pentru a participa la joc, trebuie să aveţi suficiente fonduri pentru a vă acoperi pariurile. Puteţi vedea SOLDUL dvs. curent pe ecran.

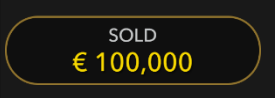

ETALARE JETOANE vă permite să selectaţi valoarea fiecărui jeton pe care doriţi să îl pariaţi. Vor fi permise numai jetoane cu valori ce pot fi acoperite de soldul dvs. curent.

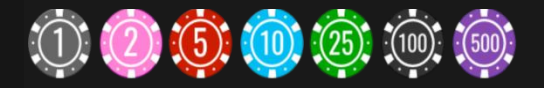

După ce aţi selectat un jeton, plasaţi pariul printr-un simplu clic/atingere a punctului de pariere corespunzător de la masa de joc. De fiecare dată când faceţi clic/atingeţi punctul de plasare a pariului, suma pariului creşte cu valoarea jetonului selectat sau până la limita maximă pentru tipul de pariu pe care l-aţi selectat. După ce aţi pariat limita maximă, nu vor fi acceptate fonduri suplimentare pentru pariul respectiv şi un mesaj va apărea deasupra pariului pentru a vă informa că aţi pariat suma maximă.

După ce ați plasat pariul, faceți clic/apăsați pe butonul ÎMPĂRȚIRE pentru a începe împărțirea.

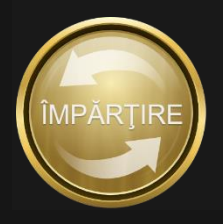

Butonul DUBLARE (2x) devine disponibil după ce ați plasat orice pariu. Fiecare clic/atingere dublează toate pariurile până la limita maximă. Rețineți faptul că trebuie să aveți un sold al contului suficient pentru a dubla TOATE pariurile plasate.

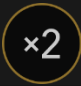

Butonul REPETARE vă permite să repetați toate pariurile de la runda anterioară a jocului. Acest buton devine disponibil după fiecare rundă de joc.

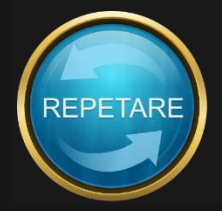

Butonul REVOCARE îndepărtează ultimul pariu plasat.

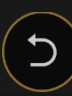

Puteţi face clic/atinge în mod repetat pe butonul REVOCARE pentru a îndepărta mizele una câte una, în ordine inversă a plasării lor. Puteți șterge toate pariurile dvs. ținând apăsat butonul REVOCARE.

Indicatorul PARIUL TOTAL afişează suma totală a tuturor mizelor plasate în runda curentă.

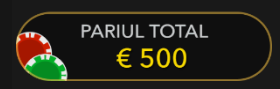

## **Conversație**

Puteți conversa cu Suportul live.

Utilizaţi butonul CONVERSAŢIE pentru a mări sau alternativ, pentru a închide fereastra de conversaţie.

Puteţi să redimensionaţi şi să deplasaţi fereastra pentru conversaţie oriunde pe ecran.

## Tabele de scor

Evoluţiile şi tendinţele la Baccarat pentru jucător sau pentru bancă prin utilizarea unui pachet de cărţi anume sunt înregistrate în diferite tabele de scor. Aceste reprezentări vizuale ale rezultatelor rundelor anterioare şi a altor date statistice cu privire la pachetul de cărţi curent vă pot fi de ajutor la prezicerea rezultatelor rundelor viitoare.

Tabelele BEAD ROAD şi BIG ROAD afişează rezultatele fiecărei runde anterioare, în timp ce **Big Eye Road**, **Small Road** şi **Cockroach Road** afişează şabloane derivate din BIG ROAD.

Datele statistice despre trasee şi împărţirea cărţilor (shoe) sunt şterse întotdeauna atunci când este introdus un pachet de cărţi nou.

#### **BEAD ROAD**

Fiecare celulă din BEAD ROAD reprezintă rezultatul unei runde anterioare. Rezultatul celei mai vechi runde este înregistrat în colţul din stânga sus. Citiţi coloana de sus în jos până la capăt; apoi începeţi din partea de sus a coloanei adiacente la dreapta şi aşa mai departe. O celulă roşie plină indică un câştig al băncii. O celulă albastră plină reprezintă un câştig al jucătorului. O celulă verde plină reprezintă o egalitate. Un punct roşu în colţul din stânga sus al celulei înseamnă că banca are o pereche. Un punct albastru în colţul din dreapta jos al celulei înseamnă că jucătorul are o pereche.

Puteţi modifica afişajul pentru Bead Road din engleză în chineză simplificată sau Modul scor prin clic/atingerea acestuia oriunde.

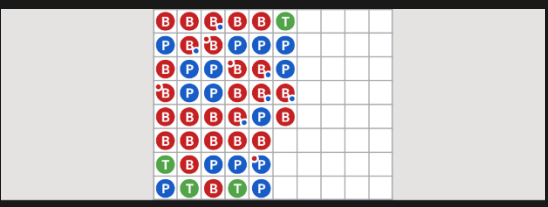

#### **BIG ROAD**

În BIG ROAD, rezultatul celei mai vechi runde este înregistrat în colţul din stânga sus.

O coloană nouă este creată de fiecare dată când evoluţia câştigătoare a băncii se modifică în favoarea jucătorului, sau vice versa.

O celulă cu contur roşu indică un câştig al băncii. O celulă cu contur albastru indică un câştig al jucătorului.

O egalitate este înregistrată sub forma unei linii verzi în celula pentru runda precedentă. Dacă prima rundă este o egalitate, linia verde va apărea mai întâi, iar conturul roşu sau albastru va apărea în jurul liniei după ce banca sau jucătorul câştigă o rundă.

Dacă există două sau mai multe runde de egalitate, numărul de pe linie va indica numărul de egalităţi.

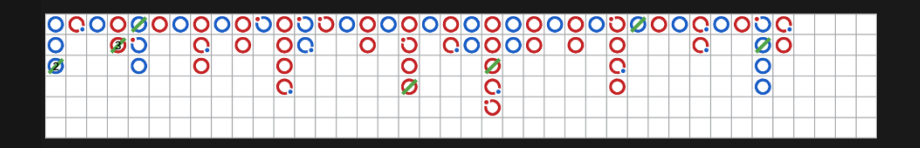

### **TRASEE DERIVATE**

Pentru adevăraţii entuziaşti ai jocului de Baccarat, Big Eye Road, Small Road şi Cockroach Road sunt incluse pentru a afişa şabloane derivate din rezultate anterioare înregistrate în BIG ROAD. Big Eye Road utilizează cercuri conturate, Small Road utilizează cercuri solide, iar Cockroach road utilizează bare oblice. Totuşi, în aceste trasee derivate, culorile roşu şi albastru nu corespund câştigurilor băncii şi jucătorului, şi nu există nicio modalitate de a distinge egalităţile sau perechile. În cazul traseelor derivate, intrările roşii sunt un semn de repetare, în timp ce intrările albastre semnalizează o împărţire a cărţilor (shoe) mai dezordonată, "variabilă".

Traseele derivate nu încep chiar de la prima împărţire a cărţilor (shoe). Acestea încep cu mâna care urmează primei mâini din coloanele doi, trei şi patru ale BIG ROAD. După ce începe un traseu derivat, este adăugat un simbol roşu sau albastru suplimentar după fiecare rundă.

## **DATE STATISTICE PENTRU PACHETUL DE CĂRŢI**

Următoarele date statistice bazate pe pachetul de cărţi curent sunt afişate pentru dumneavoastră:

Total - numărul de runde finalizate până în prezent. Bancă - numărul de victorii ale băncii până în prezent. Jucător - numărul de victorii ale jucătorului până în prezent. Egalitate - numărul de runde egale până în prezent. Bancă (pereche): Numărul de perechi ale băncii până în prezent. Jucător (pereche): Numărul de perechi ale jucătorului până în prezent.

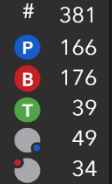

#### **MASA DE PROBARE A TRASEULUI**

Masa de PROBARE a traseului afişează pictograma care va fi adăugată la cele trei trasee derivate dacă runda următoare este câştigată de bancă sau de jucător. Faceţi clic pe butonul Bancă (B) sau Jucător (P) pentru a vedea pictograma care va fi adăugată la trasee dacă runda următoare este câştigată de bancă sau de jucător.

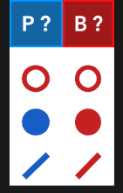

## Sunet

Butonul SUNET va dezactiva/activa toate sunetele şi vocea din joc. Reţineţi faptul că, dacă treceţi la alte mese, sunetul se va activa automat.

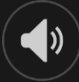

Puteţi modifica setările pentru sunet prin clic/atingerea butonului SETĂRI şi apoi selectând fila SUNET.

#### Istoric joc

Butonul ISTORIC va lansa o fereastră care prezintă toate rundele live ale jocului pe care le-aţi jucat şi rezultatele rundelor respective.

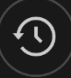

Puteţi revedea activitatea dvs. anterioară în cadrul jocului prin revederea:

- ISTORICULUI CONTULUI afișează istoricul complet al contului dvs. sub forma unei liste de date, jocuri, sume pariate şi câştiguri acordate. În partea de sus a listei apare runda jocului terminată cel mai recent.
- ISTORICULUI JOCULUI afișează istoricul dvs. referitor la un joc anume după ce atingeţi/faceţi clic pe jocul din coloana JOC.

#### Depuneri şi retrageri

Butonul CASIER va deschide fereastra casier/bancă, pentru depuneri şi retrageri.

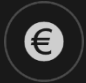

#### Pariere responsabilă

Butonul PARIERE RESPONSABILĂ vă permite să accesați pagina care prezintă politica de joc responsabil. Această pagină oferă informaţii şi linkuri utile despre comportamentul corect la jocurile online şi vă arată cum să setaţi limitări sesiunilor jocului dvs.

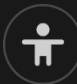

Politica de deconectare

Dacă apare o deconectare după plasarea unui pariu și se face clic/atinge butonul ÎMPĂRȚIRE, veți putea vedea rezultatul jocului în fereastra Istoric după ce vă reconectați.

Mai multe jocuri

Butonul Joc Live poate fi selectat în orice moment din lounge-ul Baccarat sau de la orice masă Baccarat la prima persoană.

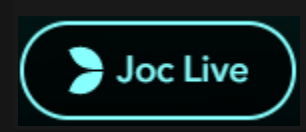

Dacă faceți clic/atingeți butonul Joc Live, veți intra la masa Baccarat live sau Baccarat live fără comision pentru a intra în atmosfera unică a unui cazinou live. Dacă faceți clic pe acesta/îl atingeți în lounge-ul Baccarat, veți fi conduși în Lobby-ul Baccarat live.

## Taste de comandă rapidă

Tastele de comandă rapidă pot fi utilizate pentru a efectua rapid funcţii utile ale jocului.

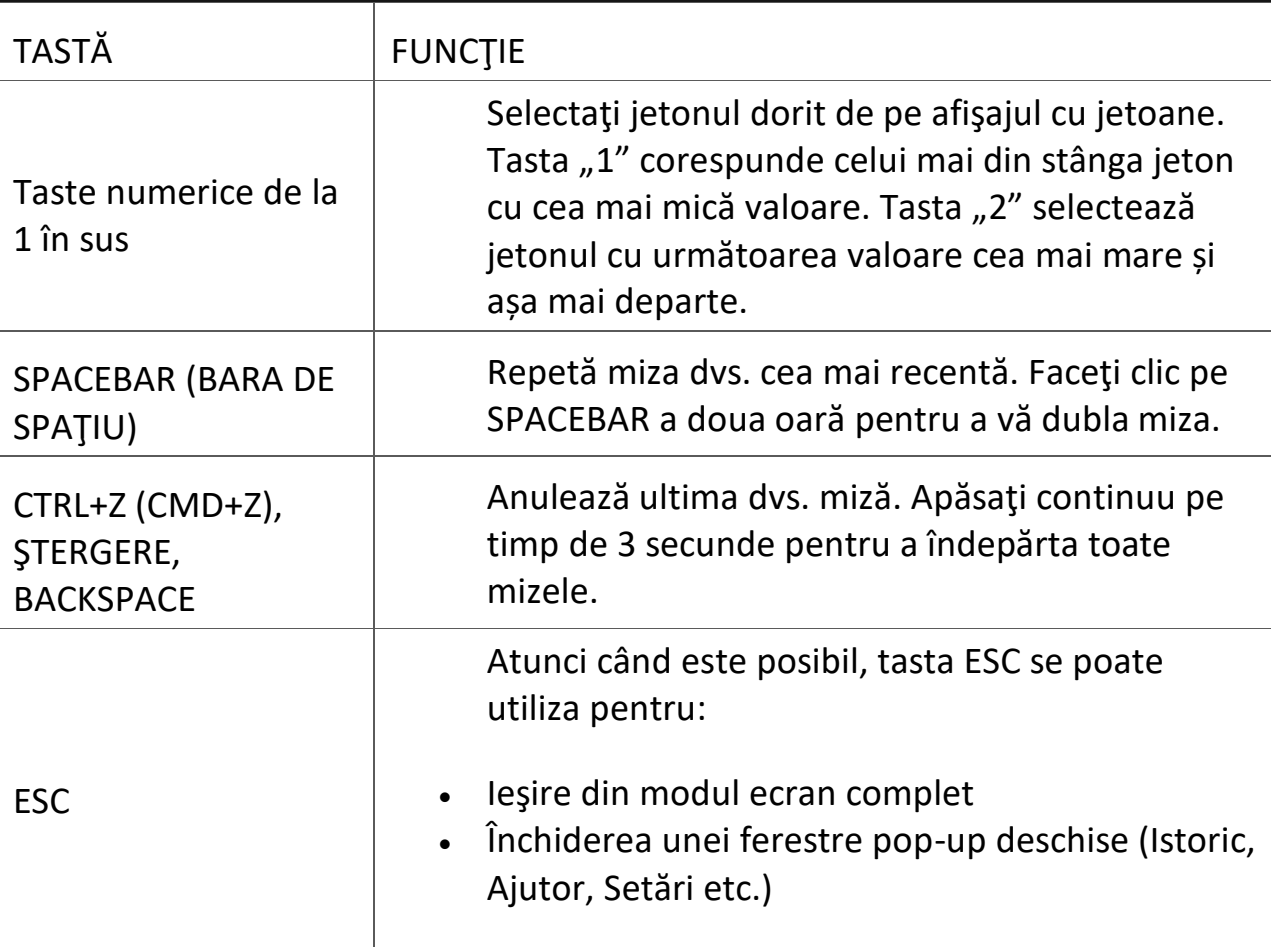